#### **1. Ansök om tävlingen i Svemo TA**

När du är inloggad i Svemo TA klickar du på "Ansök tävling".

Fyll i Gren, Tävlingsdatum, Tävlingsnamn, Tävlingsbana, Typ av tävling samt klicka i alternativet "Deltävling i serie". När du gjort detta finns en rullista till höger där du väljer serien som tävlingen ingår i. I och med detta val väljs aktuella klasser in i tävlingen och knyts därmed till serien. Klicka till slut på "Spara och ansök tävling" för att skicka iväg ansökan.

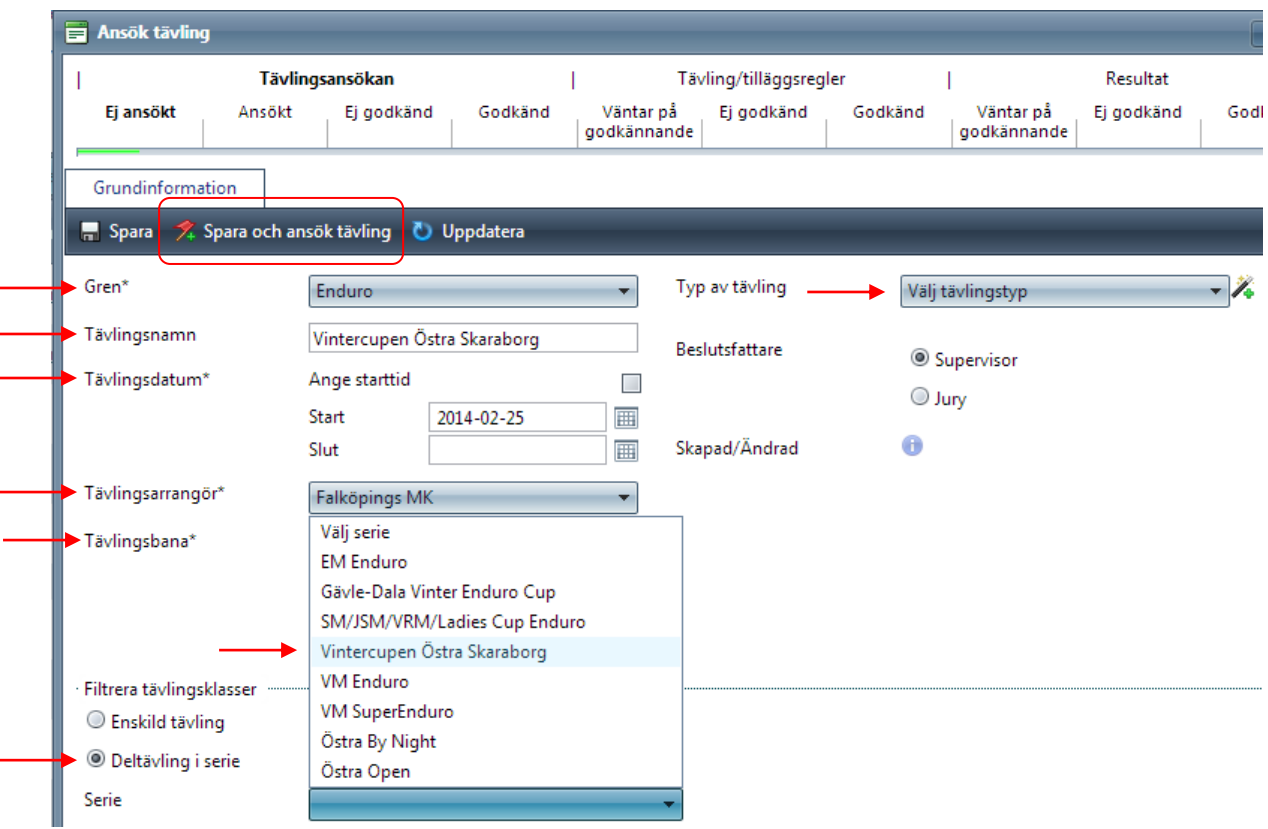

# **2. Tävlingens funktionärer**

När tävlingens ansökan har blivit godkänd kan du gå in och redigera tävlingen. Gå till fliken "Funktionärer" och välj in vem som ska vara tävlingsledare. Detta måste fyllas i. Lägg gärna till övriga funktionärer på tävlingen.

# **3. Anmälningsdatum**

Gå in i fliken "Anmälningsdatum" och fyll i när anmälan för tävlingen öppnar samt stänger.

#### **4. Anmälningsavgift**

Om anmälningsavgiften ska betalas via Svemo TA. Gå in i fliken "Ekonomi" och fyll i de anmälningsavgifter som gäller för tävlingen. I fliken "Grundinformation" måste ni även välja om avgifterna ska sättas in på det konto som klubben angett i IdrottOnline (förvalt) eller fyll i ett annat bankgiro/plusgiro.

## **5. Tilläggsregler**

Serieregler lägger serieadministratören upp på serien, men om det finns tilläggsregler för respektive deltävling lägger klubben upp dessa på sin deltävling. Kom ihåg att skicka seriereglerna för godkännande hos Endurosektionen, [enduro@svemo.se](mailto:enduro@svemo.se)

Gå till fliken "Kompletterande av tilläggsregler" för att ladda upp tilläggsreglerna för tävlingen. När du gjort detta går du till fliken "Grundinformation" och klickar på "Ansök om godkännande av tilläggsregler". Då går ett e-postmeddelande till tävlingens supervisor som kan gå in i systemet och godkänna tävlingens TR.

*Kom ihåg att tävlingsledare måste vara registrerad i funktionärsfliken för att detta ska fungera!*

## **6. Anmälan öppnar**

När tävlingstillståndet är betalt och tävlingens supervisor har godkänt tilläggsreglerna för tävlingen är tävlingen öppen så att förarna kan anmäla sig.

*Viktigt!* Om förarna inte kan anmäla sig till tävlingen är det mest troliga att det inte finns något datum för när anmälan öppnar eller att tilläggsreglerna inte är godkända.

*Tävlingsanmälan öppnar alltså när tilläggsreglerna är godkända och anmälningsdatum finns registrerat.*

## **7. Ladda upp resultat**

När tävlingen är avslutad ska resultat laddas upp i Svemo TA.

Om resultat ska sammanställas i en serietabell måste du registrera resultaten och tillsätta poängen manuellt. Denna form av resultatuppladdning är att föredra för en serie.

## *Manual för olika resultatuppladdning hittar ni här:* <http://www.svemo.se/sv/SVEMOTA/Manualer>

Alternativt kan du ladda upp en fil med resultat. Välj att "Arrangera" tävlingen och i fliken "Anmälda" klickar du på "Flytta förare till startlista". Gå till fliken "Startlista", klicka på "Importera resultat" och välj PDF. Klicka på rubriken Tävlingsklass och välj den tävlingsklass som du vill ladda upp resultat för. Detta förutsätter att du har EN resultatfil för vald tävlingsklass. Om du har en fil för samtliga resultat väljer du istället alternativet *Hela tävlingen*. Klicka därefter på "Välj fil", bläddra fram och välj den fil som ska laddas upp. Avsluta genom att klicka på "Ladda upp".

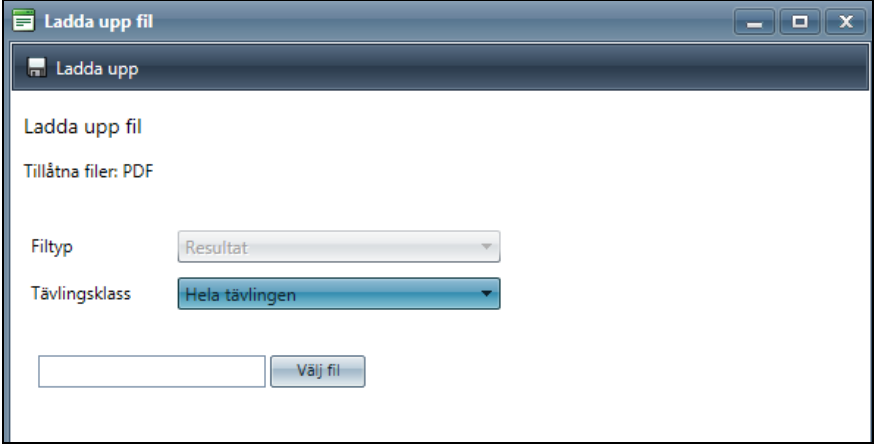

#### **8. Avsluta tävling**

När resultaten är uppladdade går ni in och redigerar tävlingen. I fliken "Grundinformation" klickar ni på "Ansök om godkännande av tävling och resultat". Först när ni har gjort detta så kan tävlingens supervisor skriva tävlingsrapporten i Svemo TA.

# **Support**

Om ni behöver hjälp kan ni kontakta Svemos TA-support.

Supporten vänder sig till såväl förare som klubb, domare och distrikt.

Kontaktinfo:

- Telefon, 011-23 10 98

- E-post, [ta@svemo.se](mailto:ta@svemo.se)

Du kan även vända dig till din grenkoordinator med frågor hur systemet fungerar och hur du ska använda Svemo TA.

Gäller ditt ärende anmälan av tekniska fel, kontakta:

Svemo IT [it@svemo.se](mailto:it@svemo.se)